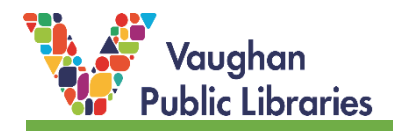

Check out staff recommendations & discussion topics on the For Your Leisure blog! Updated regularly throughout the week, topics range from the esoteric to current pop culture; there's something for everyone!

### **How to Find the FYL Blog:**

1. The blog can be accessed using your desktop/laptop computer or device. Open your internet browser and type in [www.vaughanpl.info/leisure.](http://www.vaughanpl.info/leisure) This will take you directly to the For Your Leisure blog.

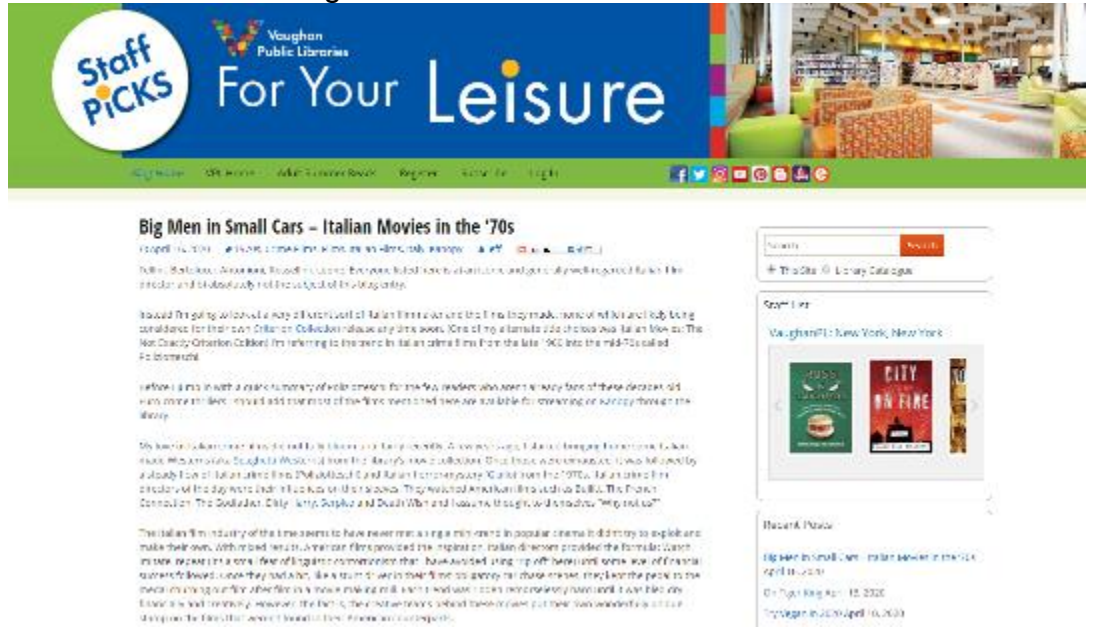

2. Alternatively, you can also open your internet browser and type in [www.vaughanpl.info,](http://www.vaughanpl.info/) scroll down close to the bottom of the page, and click on the *For Your Leisure* buttons.

hyvigan in 2000 April 10, 2020

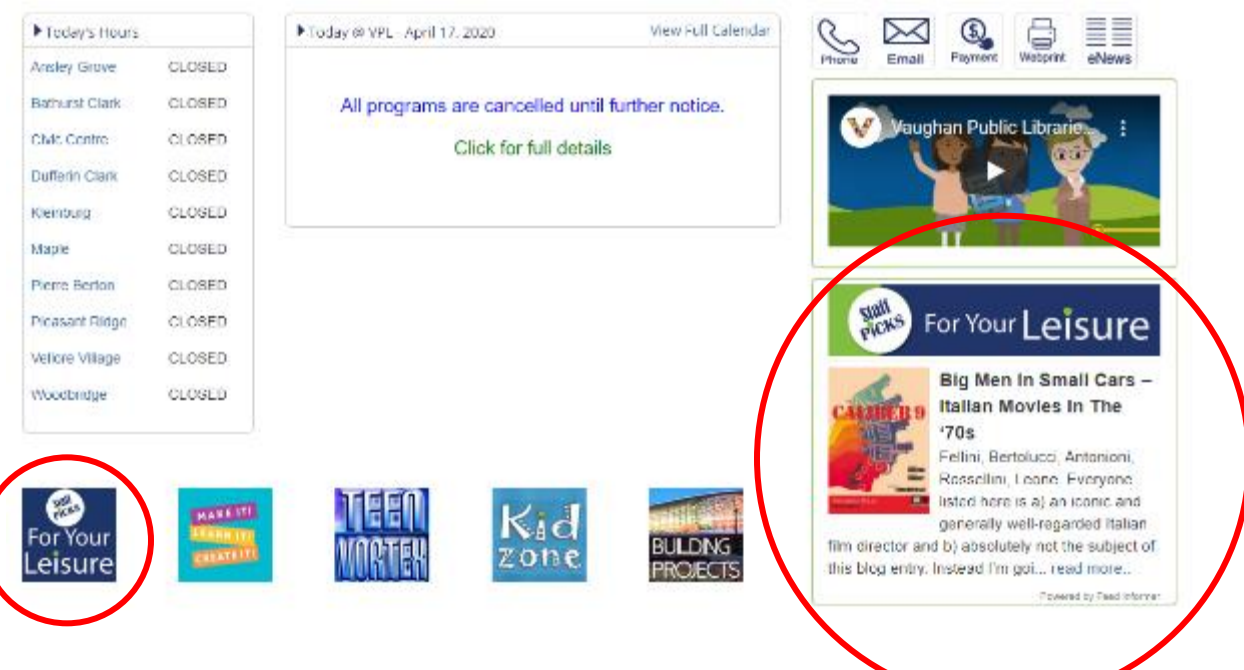

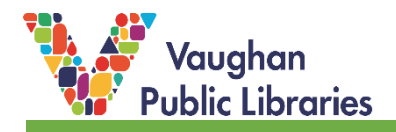

#### **How to Navigate the Blog:**

There are several different ways to navigate the blog, whether you want to scroll through all the posts in order, or search by topic or author.

1. To scroll through the posts in chronological order, scroll down to the end of the page and click on *Older Posts*, which will load 3 more posts. Continue to go further back in time and explore older posts.

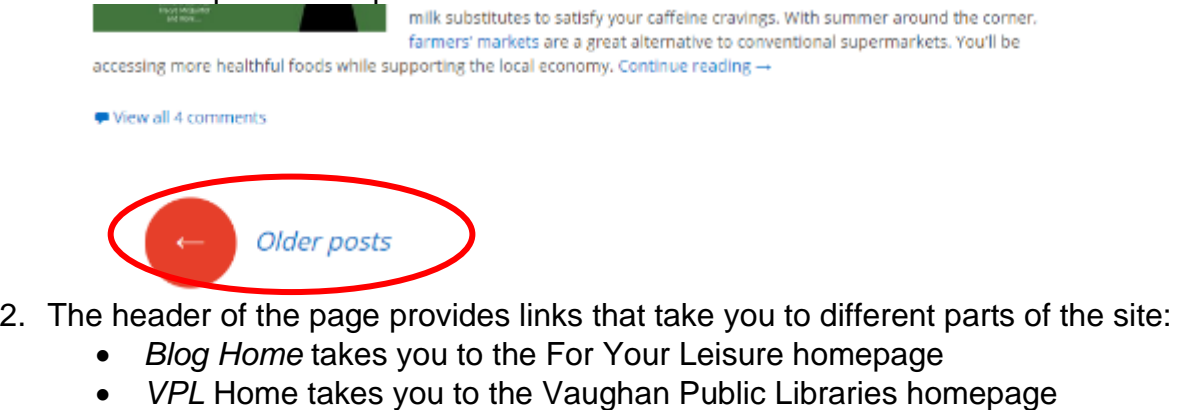

- *Adult Summer Reads* will show you the posts for our annual adult summer reading program
- *Register* is where you go to create your own account
- *Log In* is used to log into your account so you can post comments

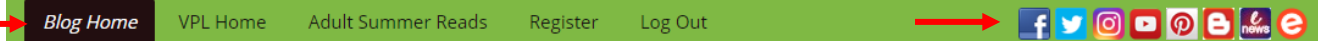

3. You will also see on the right-hand side that there are social media icons. Clicking on these will open a new browser tab or window showing the Vaughan Public Libraries account for the corresponding social media platform.

#### **Tags, Search Bar, and Filtering by Author of Post**

1. Each post has tags  $($ ) on it that give you an idea of what the subject matter is. You can click on each tag to find other posts on the For Your Leisure blog that have used the same tag (e.g. click on *Crime Films* to find more posts about crime films).

# Big Men in Small Cars – Italian Movies in the '70s

→ 1970. Crime Films, Tilms, Italian Films, Italy, Kanopy → Jeff (C shake Byma.)

Fellini, Bertolucci, Antonioni, Rossellini, Leone. Everyone listed here is a) an iconic and generally well-regarded Italian film director and b) absolutely not the subject of this blog entry.

Instead I'm going to look at a very different sort of Italian filmmaker and the films they made, none of which are likely being

2. You can also use the search bar at the upper right-hand side of the page to do a general keyword search either on the For Your Leisure site or through the Library Catalogue. Make sure the correct circle is selected (in the example below, the search will be done on the For Your Leisure site).

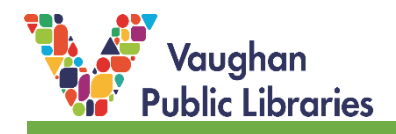

### ie '70s

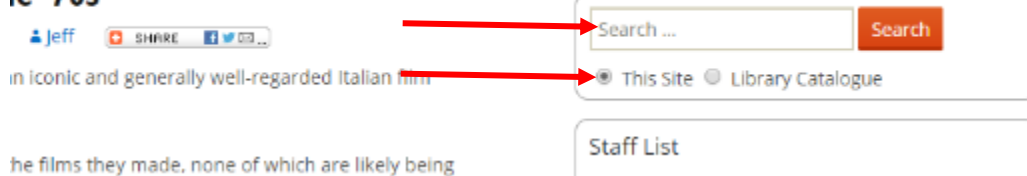

3. If you like a particular post and would like to see more written by the same staff member, click on the *username*. This will drag up all the posts this staff member has written for this blog.

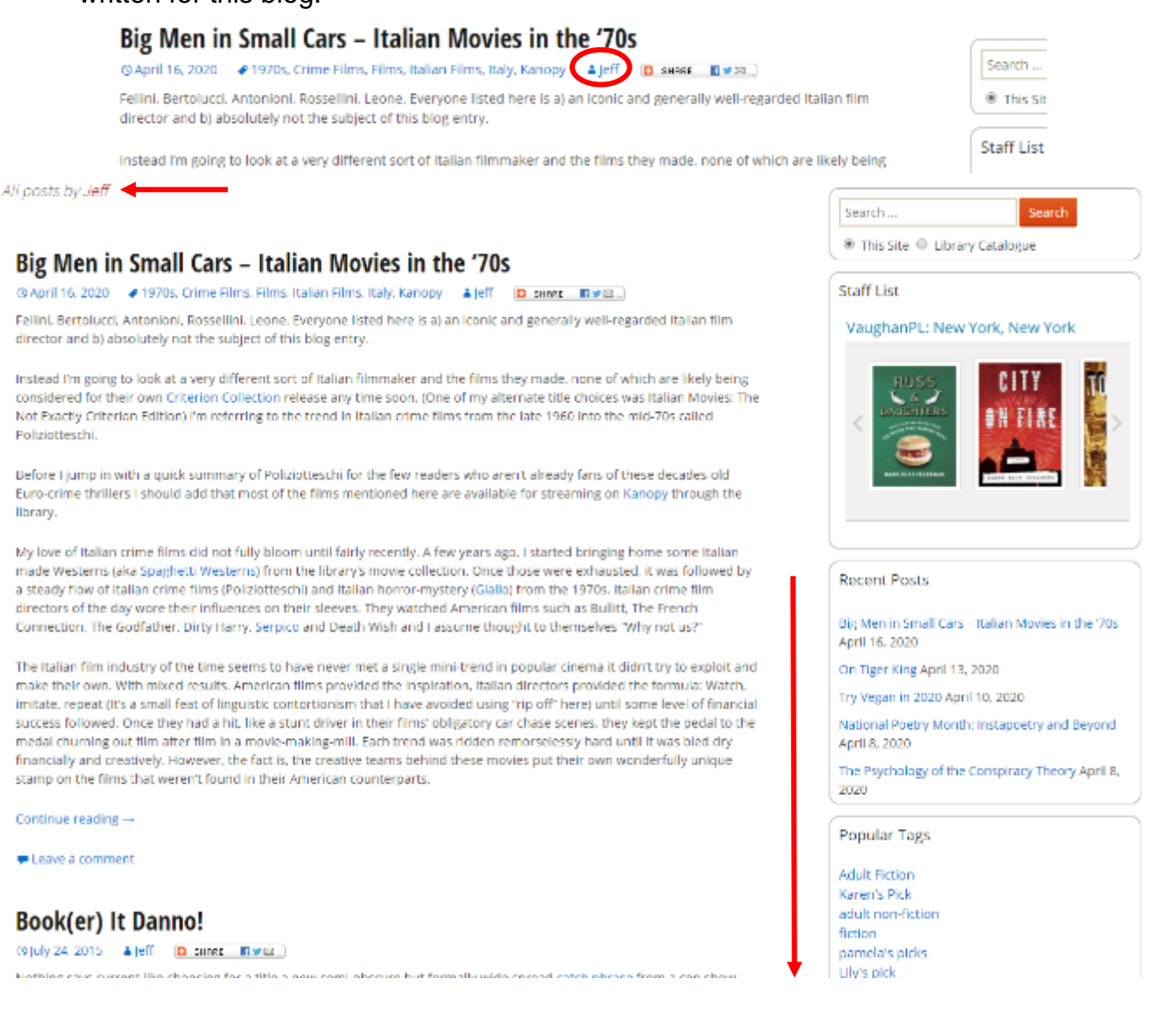

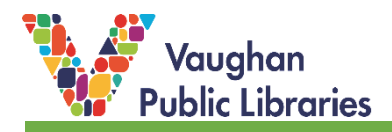

#### **How to Share Posts via Social Media & Email:**

1. To share a post, put your mouse over the *+Share* button. Currently, you can easily share a post through Facebook, Twitter, Pinterest, LinkedIn, Tumblr, and Email. There is also an option to generate a print-friendly version of the post if you click on *Print*. When you click on one of the options, a pop-up box will be generated with a link to the post along with a short description of the blog. You can change the description if you like before posting the message.

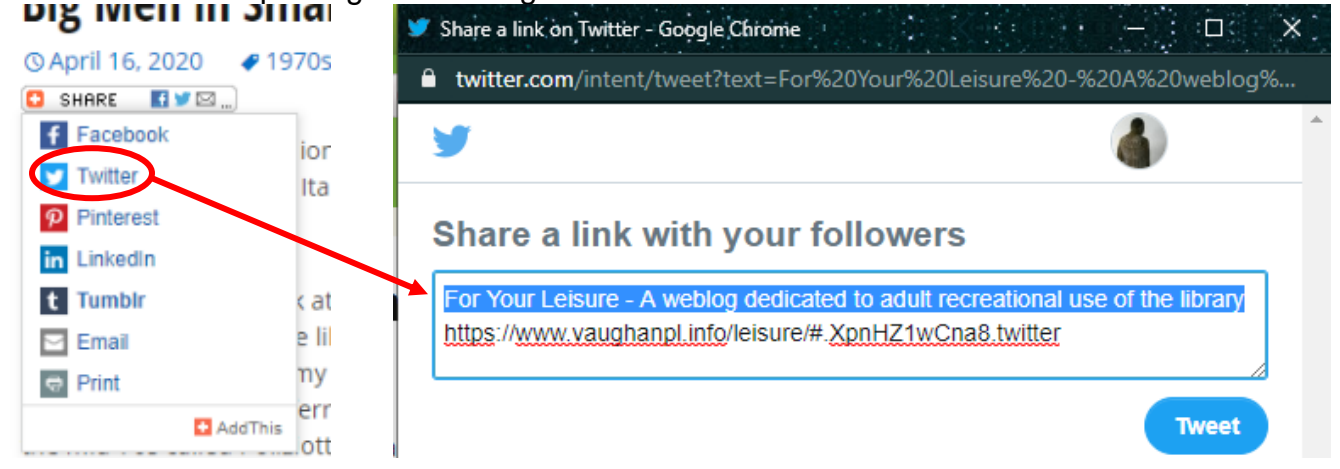

## **How to Create an Account & Post Comments:**

1. To comment on posts, you must first create an account on the For Your Leisure blog. You will only have to do this once, and it's a quick process. To start, scroll all the way to the top of the page and click on *Register.*

Leave a Reply

You must be logged in to post a comment.

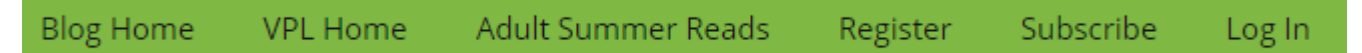

2. You will have the option of either linking your Facebook account with your For Your Leisure account or creating a new account. If you decide to use your Facebook account, make sure you are logged on before clicking on the *Connect with Facebook*

**icon:** CONNECT WITH

To register for a new account, follow the prompts for each text field:

- create your *username* (this is how you will appear when commenting on the blog (see image below as an example, circled in red);
- enter your *email* (confirmation link will be sent to your email, so please make sure to double-check the spelling)
- click on *Register*

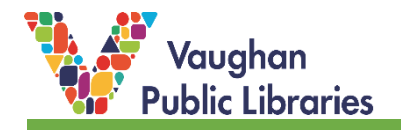

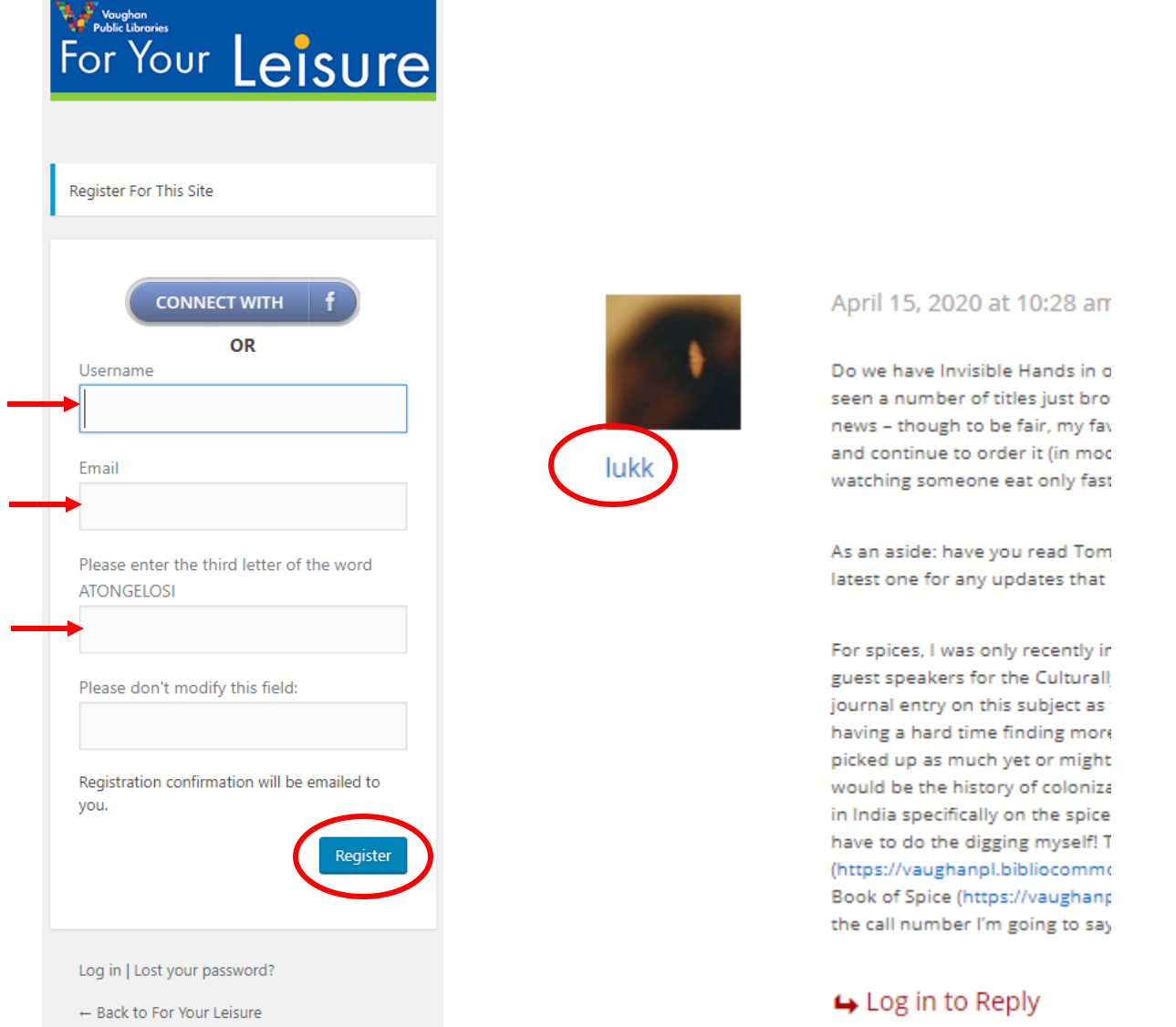

3. A confirmation email will be sent to your email that contains your chosen username and a temporary password. Click on the link provided at the end of the email, enter the login information provided in the email (you might find it helpful to copy and paste the temporary password), and you're ready to post comments!

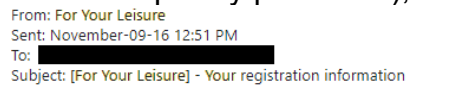

Thank you for registering on For Your Leisure! A temporary password is provided below. Please feel free to reset your password. We are looking forward to seeing your posts and comments!

Username: lukk Password: cnBRAuxBs7Ga

http://www.vaughanpl.info/leisure/wp-login.php

4. To make a comment on a post, make sure you're logged in. Scroll down to the end of the post, enter your comment, and click *Post Comment*.

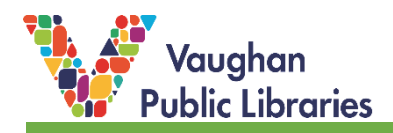

# Leave a Reply

Logged in as lukk. Log out?

Comment

**Post Comment**